# **Making your PowerPoint ADA compliant**

This document summarizes a few of the ways to make your PowerPoint presentations accessible to people with disabilities. You can learn much more from the Microsoft reference: [Make your](https://support.microsoft.com/en-us/office/make-your-powerpoint-presentations-accessible-to-people-with-disabilities-6f7772b2-2f33-4bd2-8ca7-dae3b2b3ef25)  [PowerPoint presentations accessible to people with disabilities](https://support.microsoft.com/en-us/office/make-your-powerpoint-presentations-accessible-to-people-with-disabilities-6f7772b2-2f33-4bd2-8ca7-dae3b2b3ef25)

#### **Do This First!**

Use the Microsoft [Accessibility](https://support.microsoft.com/en-us/office/improve-accessibility-with-the-accessibility-checker-a16f6de0-2f39-4a2b-8bd8-5ad801426c7f#picktab=windows) Checker

Note: Do [this if you don't see the Accessibility Checker?](https://support.microsoft.com/en-us/office/improve-accessibility-with-the-accessibility-checker-a16f6de0-2f39-4a2b-8bd8-5ad801426c7f#bkmk_not)

# **Add "Alt Text" To Pictures**

Visuals should include "Alt Text".

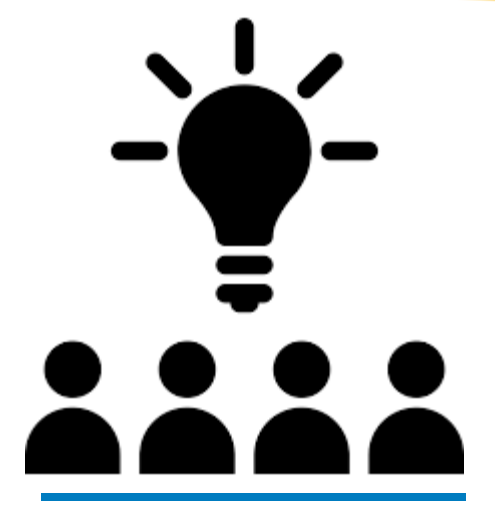

*The American Disabilities Act was established to make sure we communicate to all.*

**What you can do**: Right-click an image and select **Edit Alt Text**.. Select an image. Select **Format** > **Alt Text**. Select the **Alt Text** tab. Enter your alt text into the **Description** field. Close the Format Picture window after you have entered your description.

## **Check Your Colors & Contrasts**

Ensure that color is not the only means of conveying information. You want to ensure that a second mechanism exists (e.g., different shapes or text labels) to provide the information to audiences who cannot perceive the different colors. Use sufficient contrast for text and background colors.

#### **What you can do**:

- **1.** Switch to the **View** tab and select **Grayscale**. Visually scan each slide in your presentation for instances of color-coding.
- **2.** Look for text that's hard to read or to distinguish from the background.

#### **Check Your Font Size**

Use a larger font size (18pt or larger), sans serif fonts, with sufficient white space (contrast).

**What you can do**: To find potential issues related to fonts or white space, review your slides for areas that look crowded or illegible

### **A Note On Videos**

Whether for videos as is or for videos embedded in a presentation, make videos accessible to visually impaired and hearing-impaired.

**What you can do**: Use subtitles, closed captions and Video description. Learn more at: [Make your PowerPoint presentations accessible to people with disabilities](https://support.microsoft.com/en-us/office/make-your-powerpoint-presentations-accessible-to-people-with-disabilities-6f7772b2-2f33-4bd2-8ca7-dae3b2b3ef25)